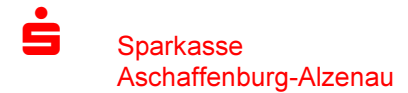

Freigabe von DSRZ-Dateien

## SRZ-Freigabe StarMoney Business

StarMoney unterstützt die SRZ-Freigabe nicht.

In StarMoney Business finden Sie den Menüpunkt – SRZ-Dateien "Bestand" wählen.

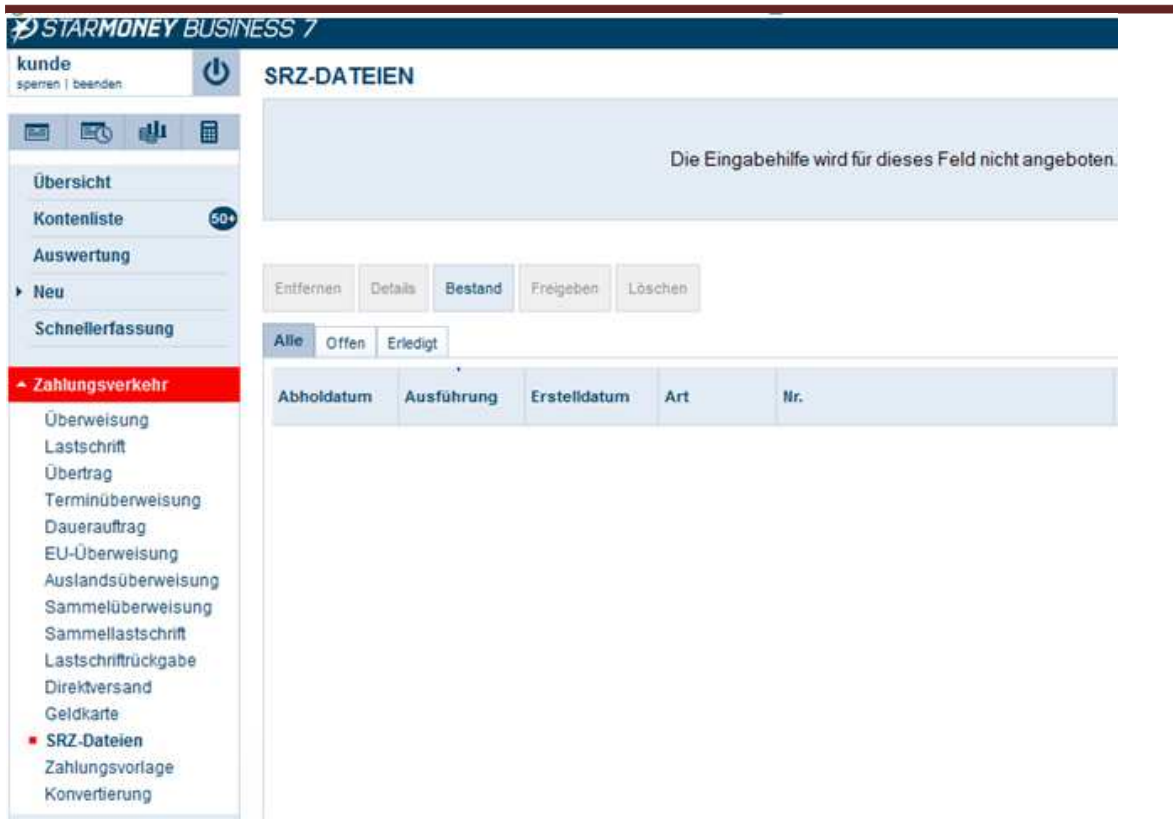

Zur Freigabe der Datei klicken Sie bitte auf "Freigeben" oder auf "Löschen", wenn Sie den Auftrag nicht ausführen möchten. Die Bestätigung des Auftrages erfolgt durch Eingabe einer TAN oder PIN Eingabe für Ihre HBCI-Karte.

Bei Hotline-Anfragen wenden Sie sich bei Starmoney Business bitte an die Starmoney-Hotline oder www.starmoney.de. Der Support der Sparkassen-Hotline beschränkt sich auf S-Firm.